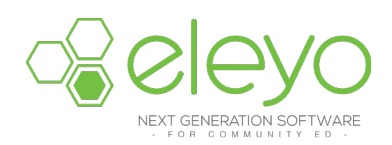

## **Managing Your Account Online**

The St. Cloud Area School District has transitioned to a new look and feel to the online registration system with Eleyo (formerly known as FeePay). This sheet provides some tips for managing your account.

## **Log into Eleyo**

1. Browse to https://isd742.ce.eleyo.com and login with your email address and password by

selecting the Log In button  $\begin{bmatrix} \text{Log In} \\ \text{Top:} \end{bmatrix}$ . (TIP: Use the Forgot Password link to initiate a setpassword email if you cannot remember your password.)

**2.** Point to *Explore all Programs* and select the link to your account displayed beneath your name.

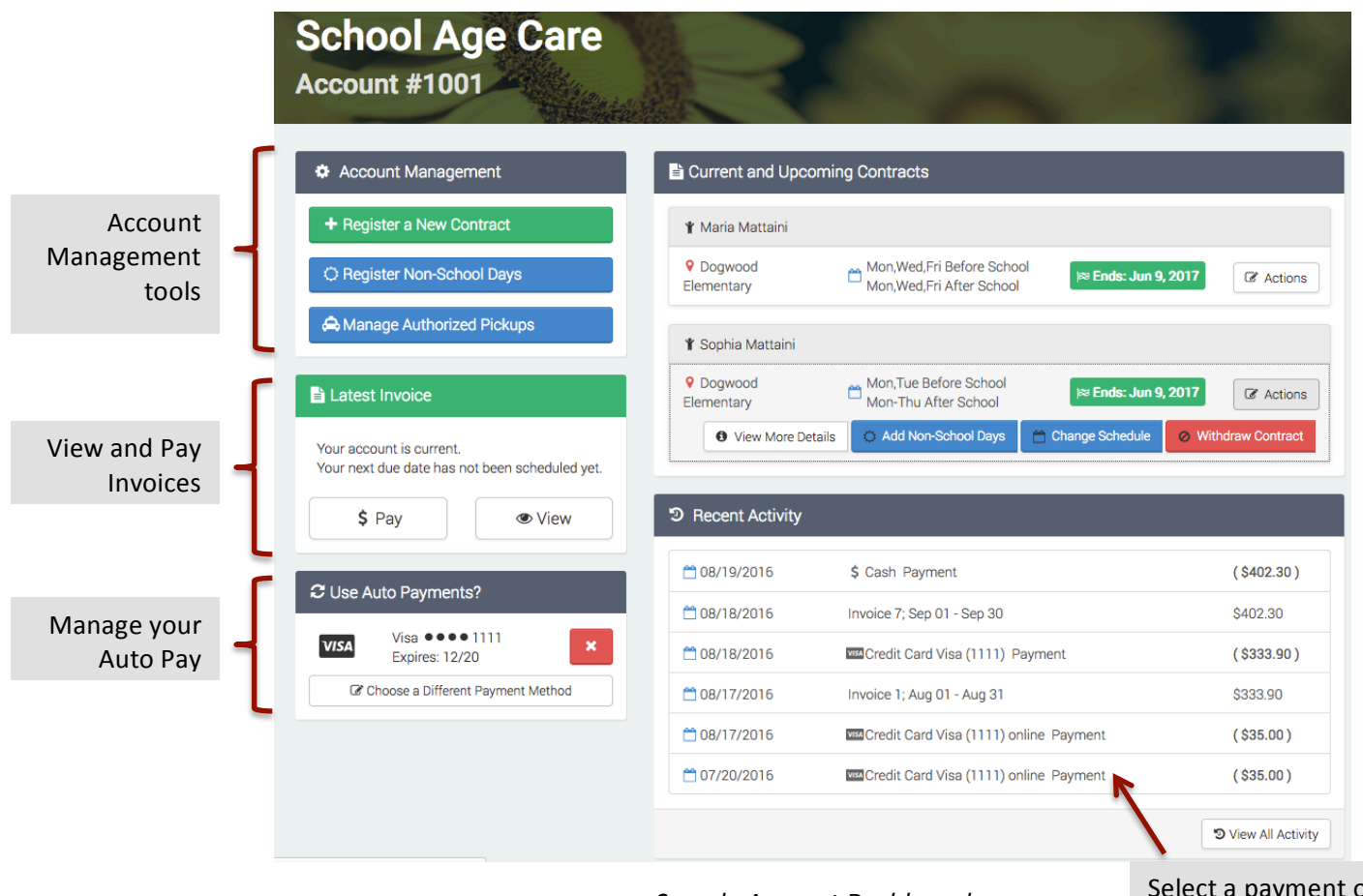

*Sample Account Dashboard*

Select a payment or invoice to view and print details

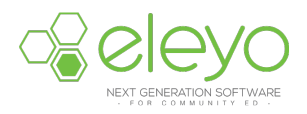